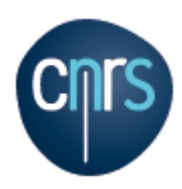

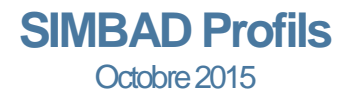

# **Comment mettre à jour mon profil dans SIMBAD ?**

Pré-requis technique: Internet Explorer 9 minimum, ou tout autre navigateur.

Accessible en cliquant sur « **Gestion des profils** » depuis le portail SIMBAD: [http://www.simbad.cnrs.fr](http://www.simbad.cnrs.fr/)

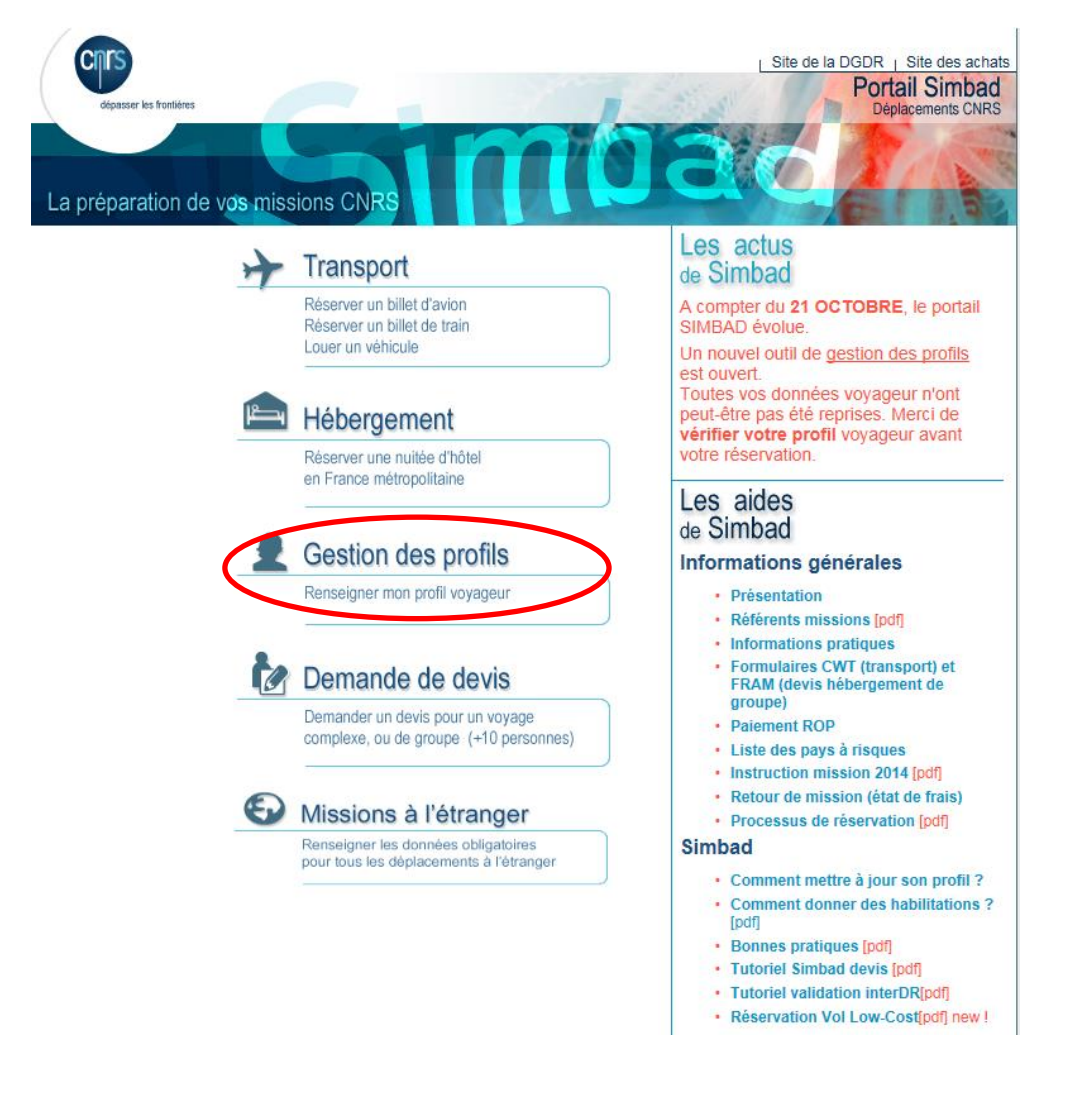

#### **Principes généraux :**

Les informations sont présentées en consultation, pour les modifier il faut passer en mode modification via le bouton "Modifier"

L'enregistrement ce fait au niveau bas : onglet, sous-onglet, bloc d'information.

Les saisies obligatoires sont signalées par des astérisques rouges.

La loupe indique qu'il existe une aide à la recherche, sélection d'une valeur dans une liste.

## **AJOUTER SA DATE DE NAISSANCE :**

Dans l'onglet "**Informations générales**" cliquez sur le bouton "Modifier" pour passer en mode modification

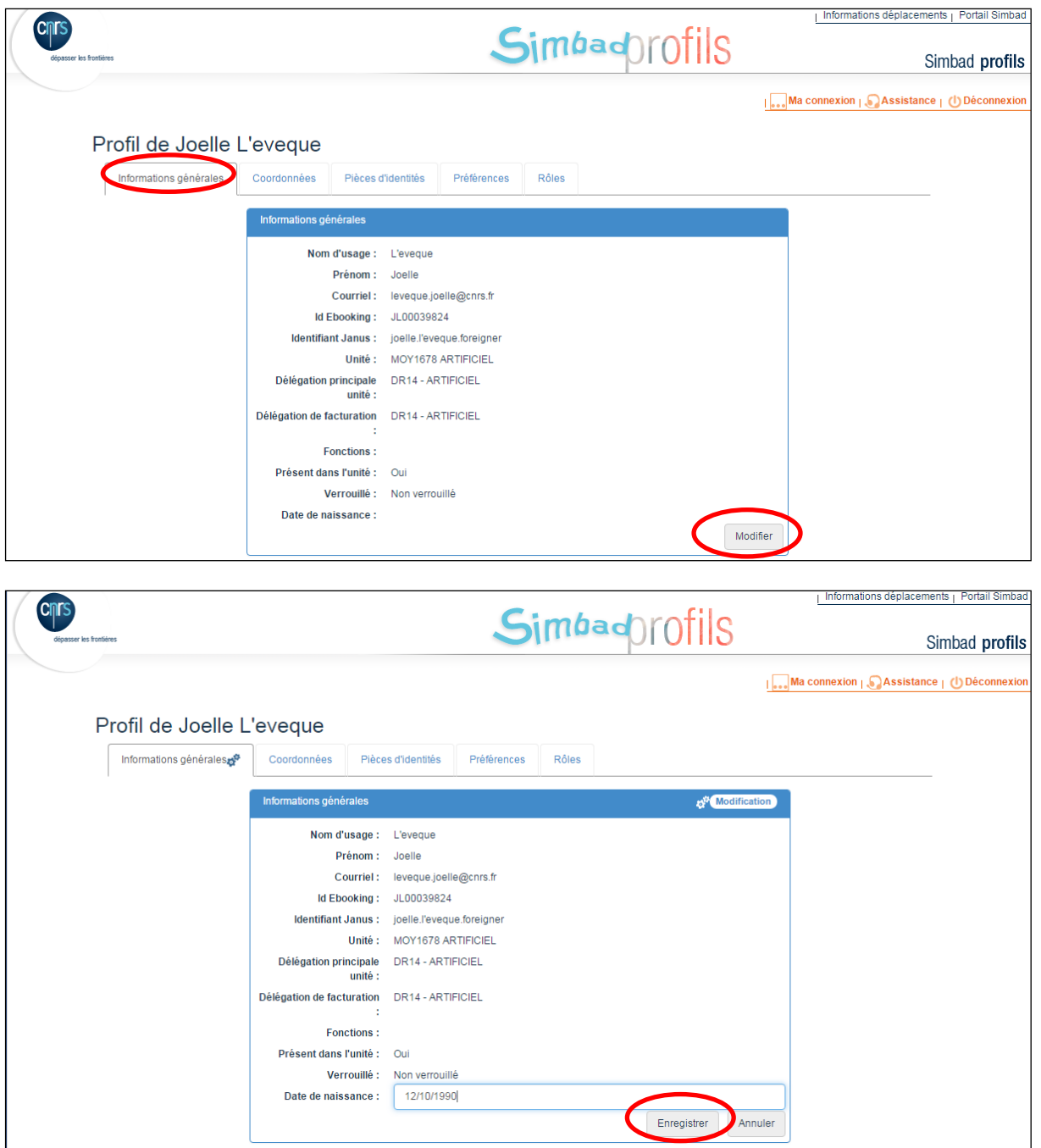

Saisissez votre date de naissance puis "Enregistrer"

# **AJOUTER SON NUMERO DE PORTABLE :**

Dans l'onglet "**Coordonnées**" cliquez sur le bouton "Modifier" pour passer en mode modification

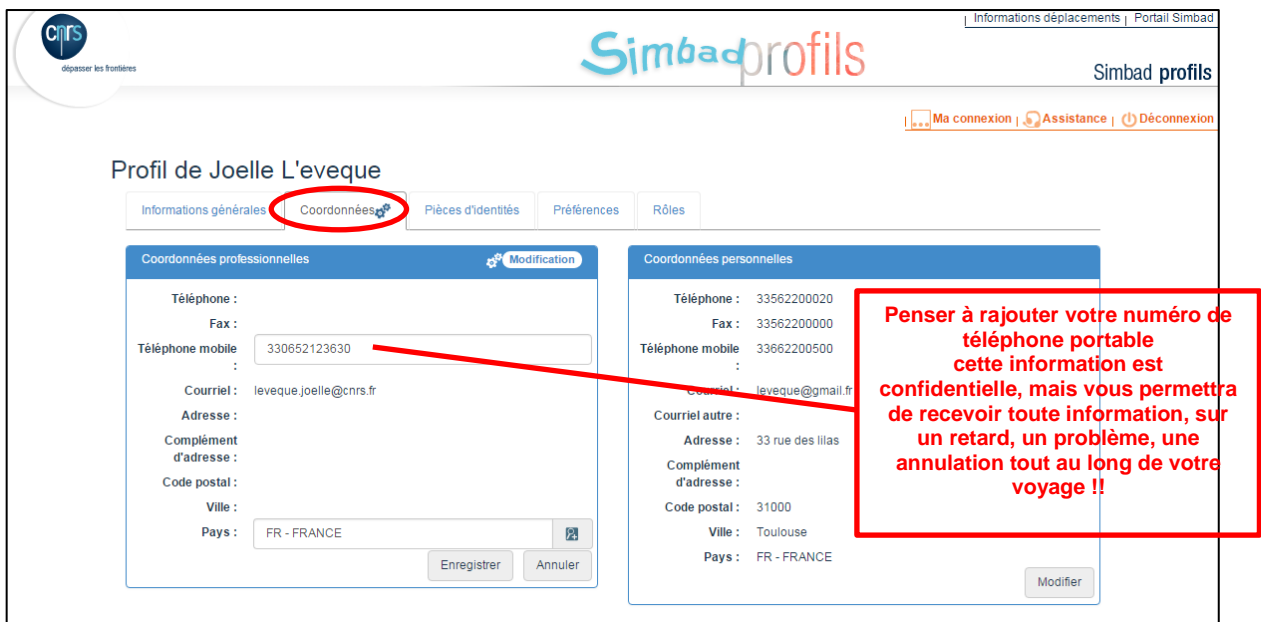

Saisissez votre numéro de portable puis "Enregistrer"

## **AJOUTER SON PASSEPORT OU SA CARTE D'IDENTITE :**

Dans l'onglet "**Pièces d'identité**" cliquez sur le bouton "Ajouter une pièce d'identité" pour passer en mode modification (maximum = 2 passeports et 1 carte d'identité)

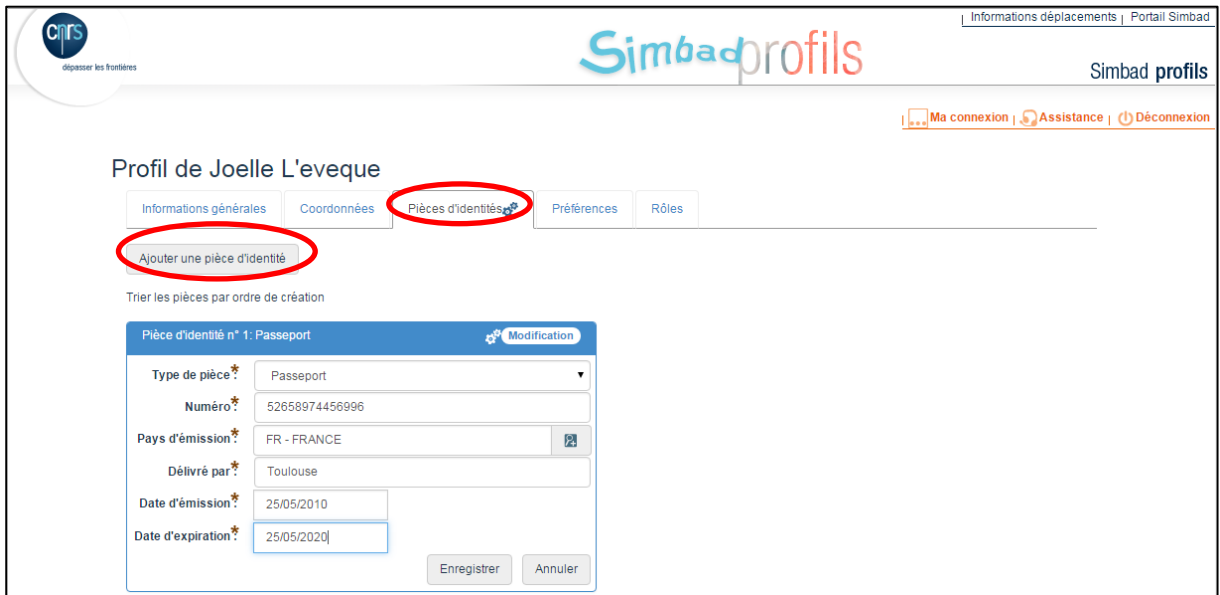

Saisissez les informations de votre pièce d'identité puis "Enregistrer"

#### **AJOUTER SES PREFERENCES ET CARTES DE FIDELITE OU REDUCTION POUR AVION/TRAIN/ VEHICULE :**

Dans l'onglet "**Préférences**" vous avez trois sous onglets permettant d'accéder à vos préférences Avion, Train, Véhicule.

Cliquez sur le bouton "Modifier" pour passer en mode modification de vos préférences.

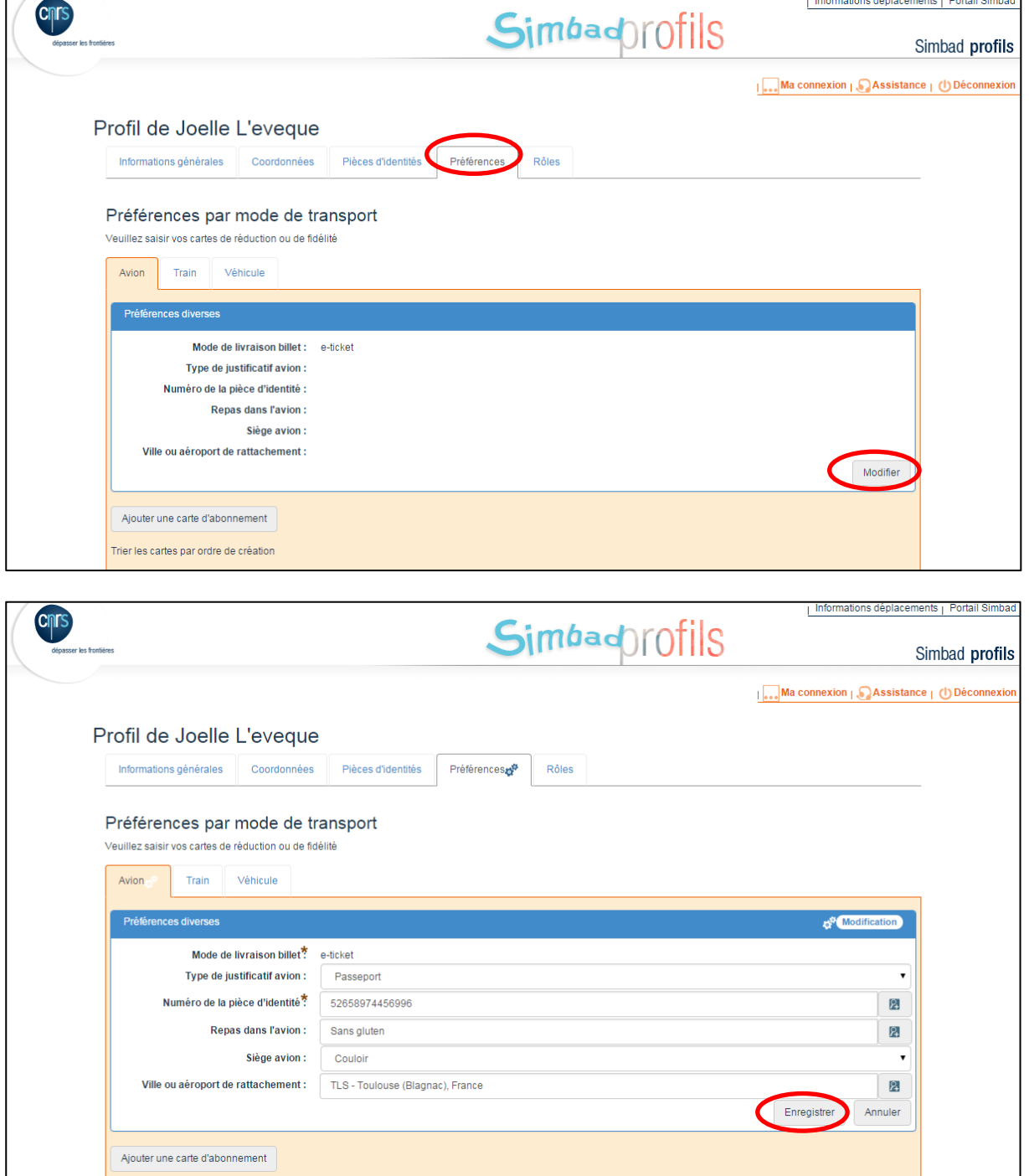

Saisissez vos préférences puis "Enregistrer".

Cliquez sur le bouton "**Ajouter une carte d'abonnement**" pour ajouter vos cartes de réduction ou fidélité

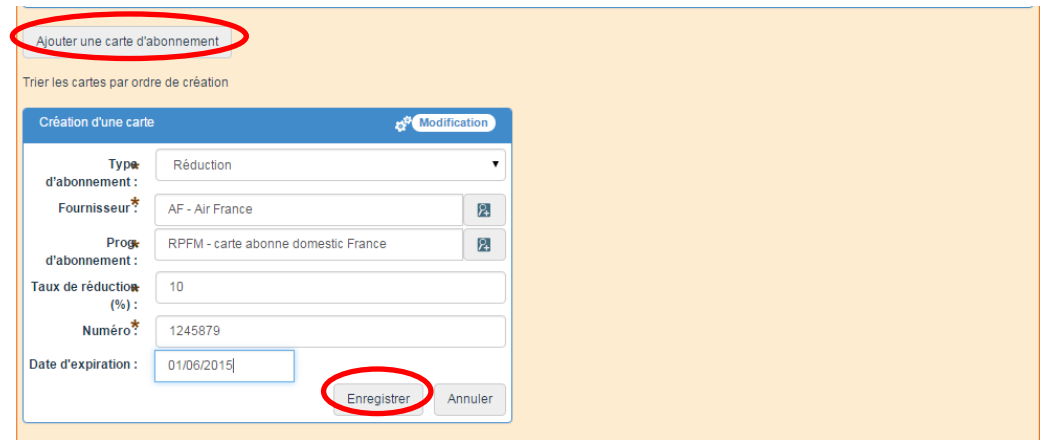

Saisissez les informations de carte d'abonnement puis "Enregistrer"

### **CONSULTER VOS ROLES :**

L'onglet "**Rôle**s", vous permet de voir les habilitations ou rôles dont vous disposez sur l'application SIMBAD.

Par exemple ici : valideur (le tableau est vide lorsque vous êtes simple voyageur).

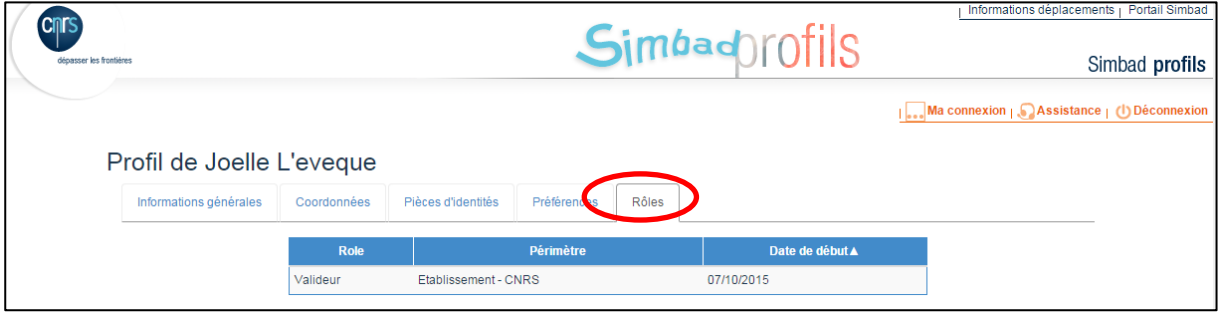